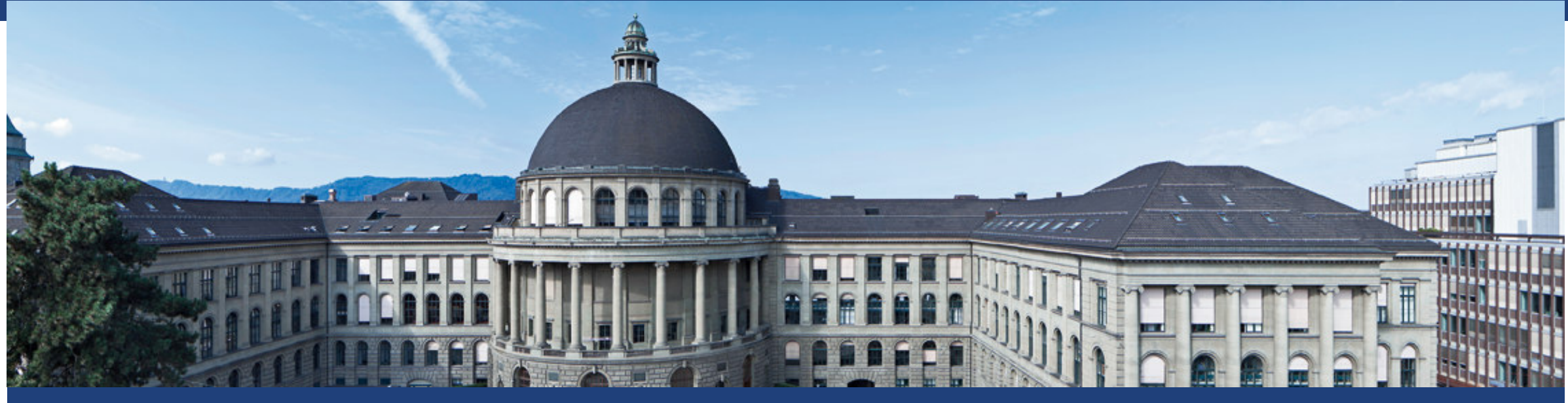

# **COMSOL ® Design Tool:**

## **Tutorial 6: S Parameters**

Manuel Kohli, Raphael Schwanninger, Tobias Blatter

### **COMSOL Examples: Taper**

- $\overline{\phantom{a}}$ "Tapering"
- $\overline{\phantom{a}}$ Sometimes, photonics design requires that waveguide also changes its width…
- $\mathbb{R}^n$ Example is Multi – Mode – Interference coupler (one of the projects)

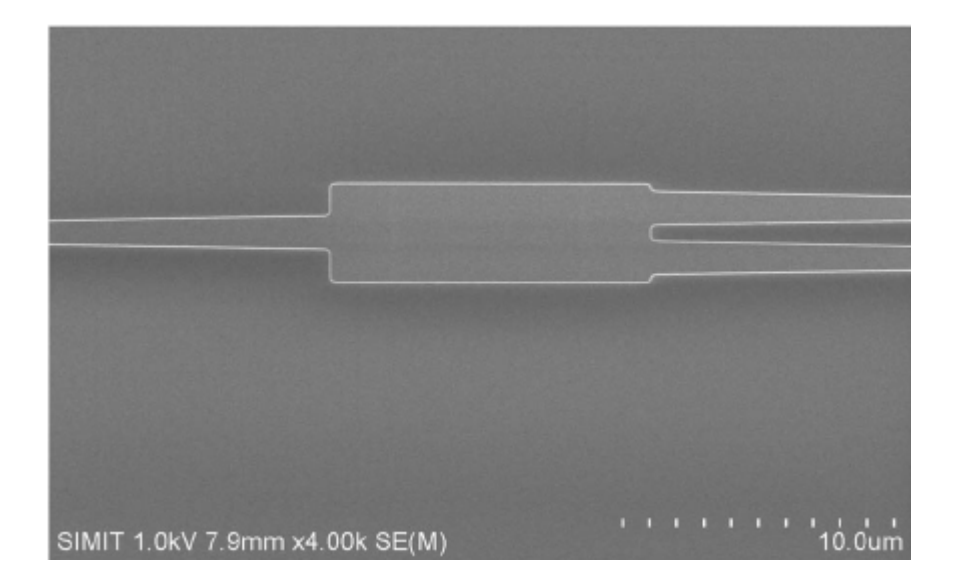

## **COMSOL Examples: Taper**

- $\Box$  Tasks:
	- $\textcolor{red}{\bullet}$  Plot transmission curve for different taper lengths
		- (*Note*: you can **add trapezoid or polygon** in COMSOL)
		- $\sim$ ■  $L_{\text{taper}}$  greater then 100 nm…

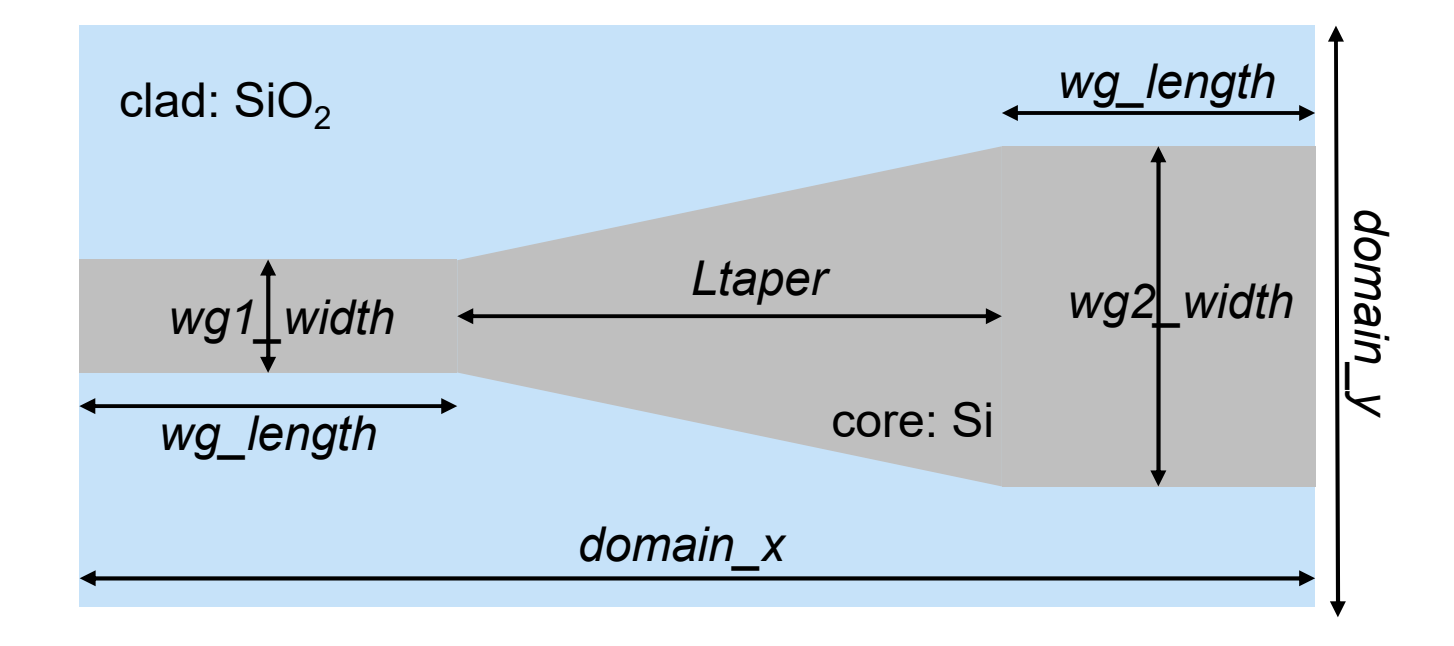

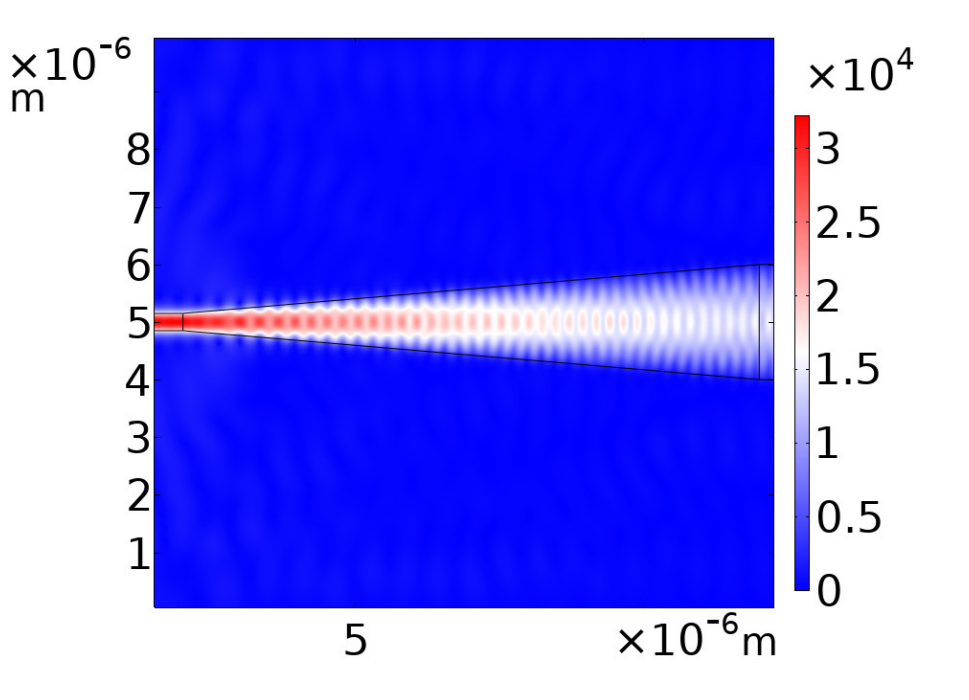

09.04.2024 <sup>39</sup>

### **Next Steps: Ananlyze S- Parameters**

- $\overline{\phantom{a}}$ Parameter sweep taper length
- $\blacksquare$  S- Parameters can be used to plot
	- Reflection
	- $\overline{\mathcal{M}}$ **Transmission**
	- $\mathcal{L}^{\text{max}}$ Losses
- $\overline{\mathcal{A}}$  Hint:
	- Derive desired S-parameter values Sxx
	- Make a 1D- plot

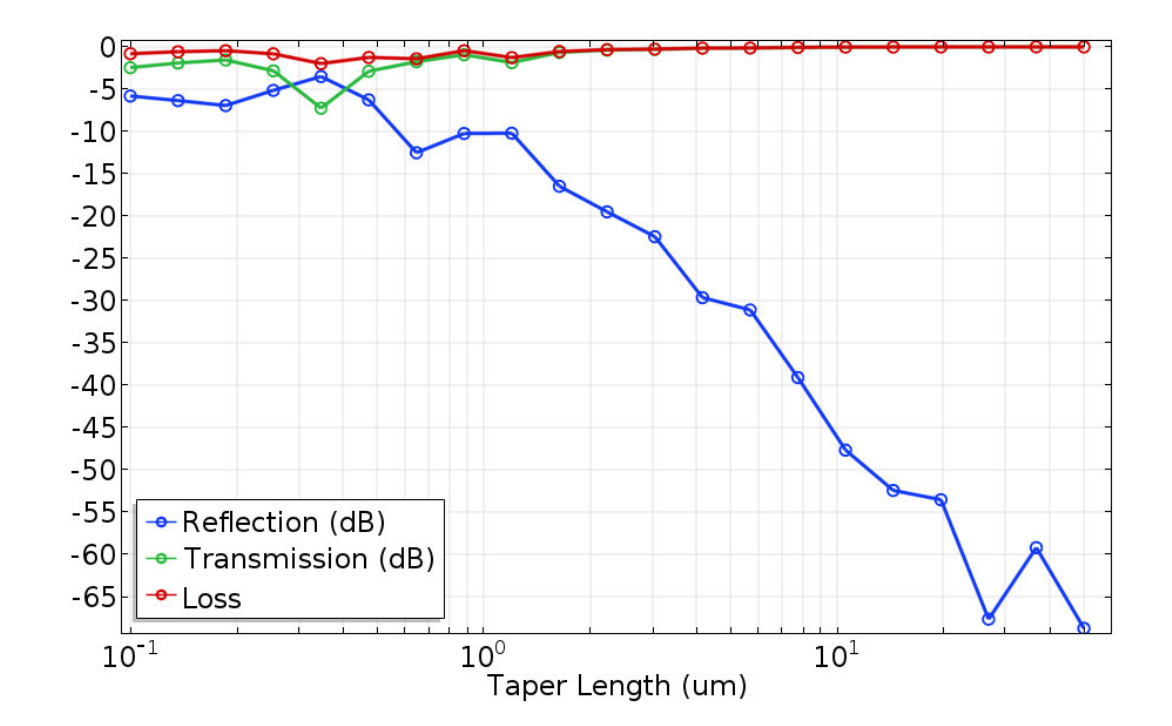

09.04.2024 | 40

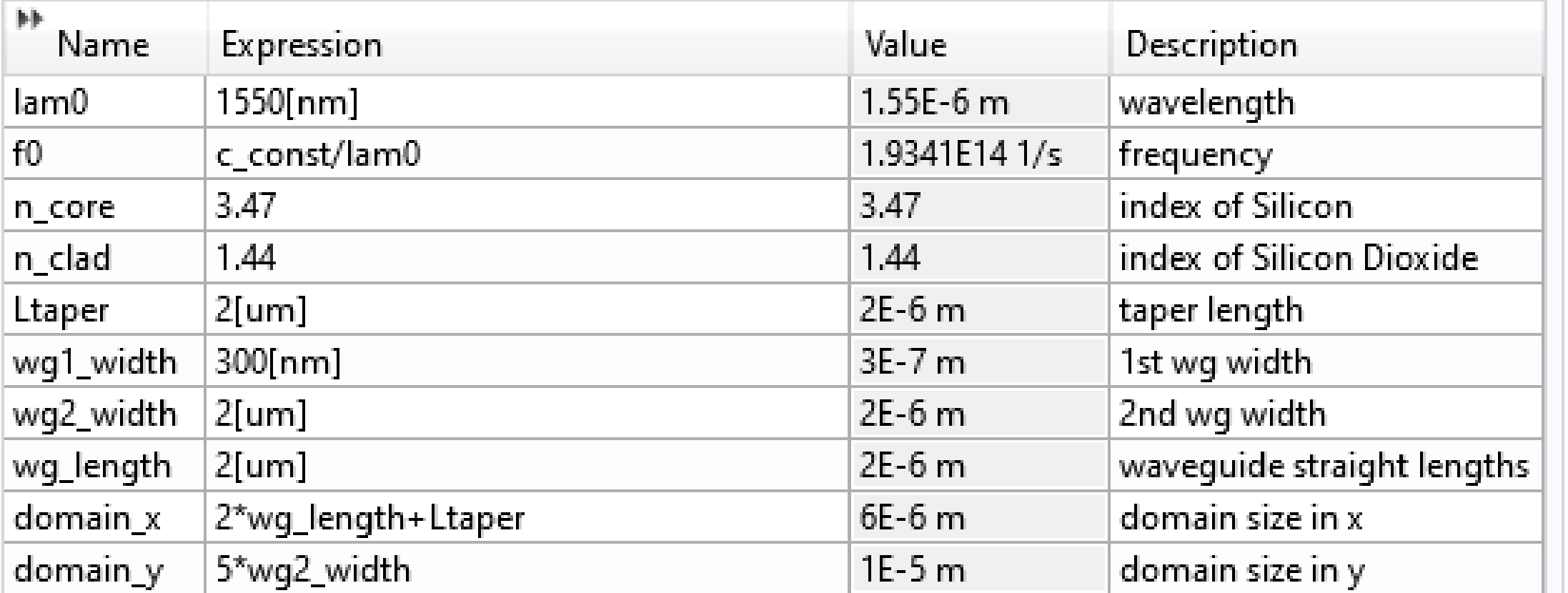

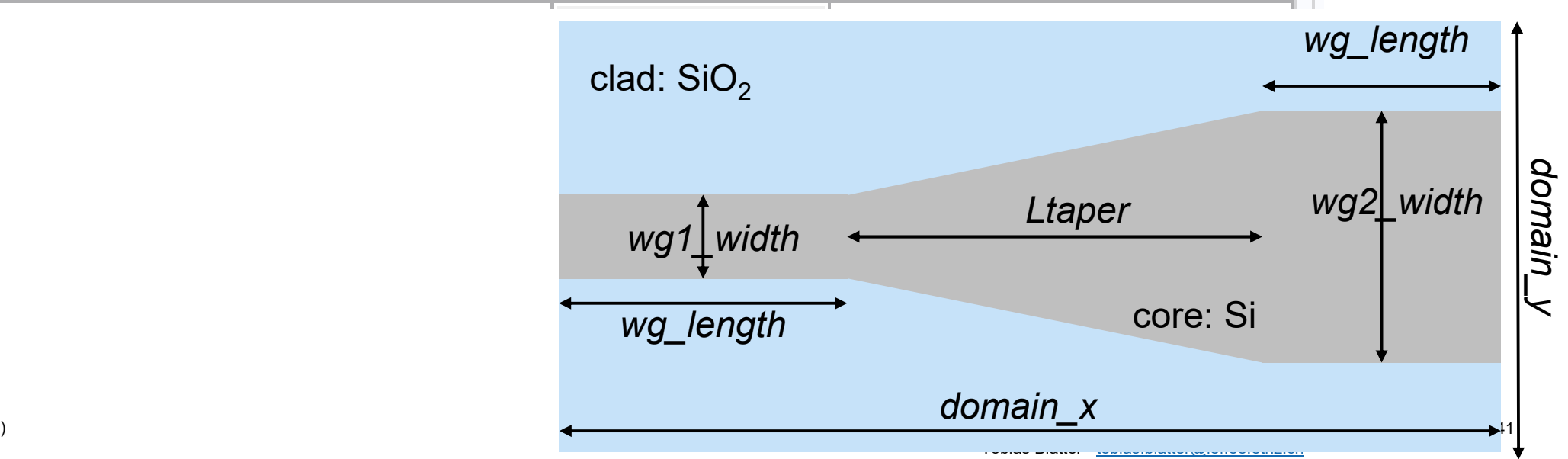

## **Waveguide bending**

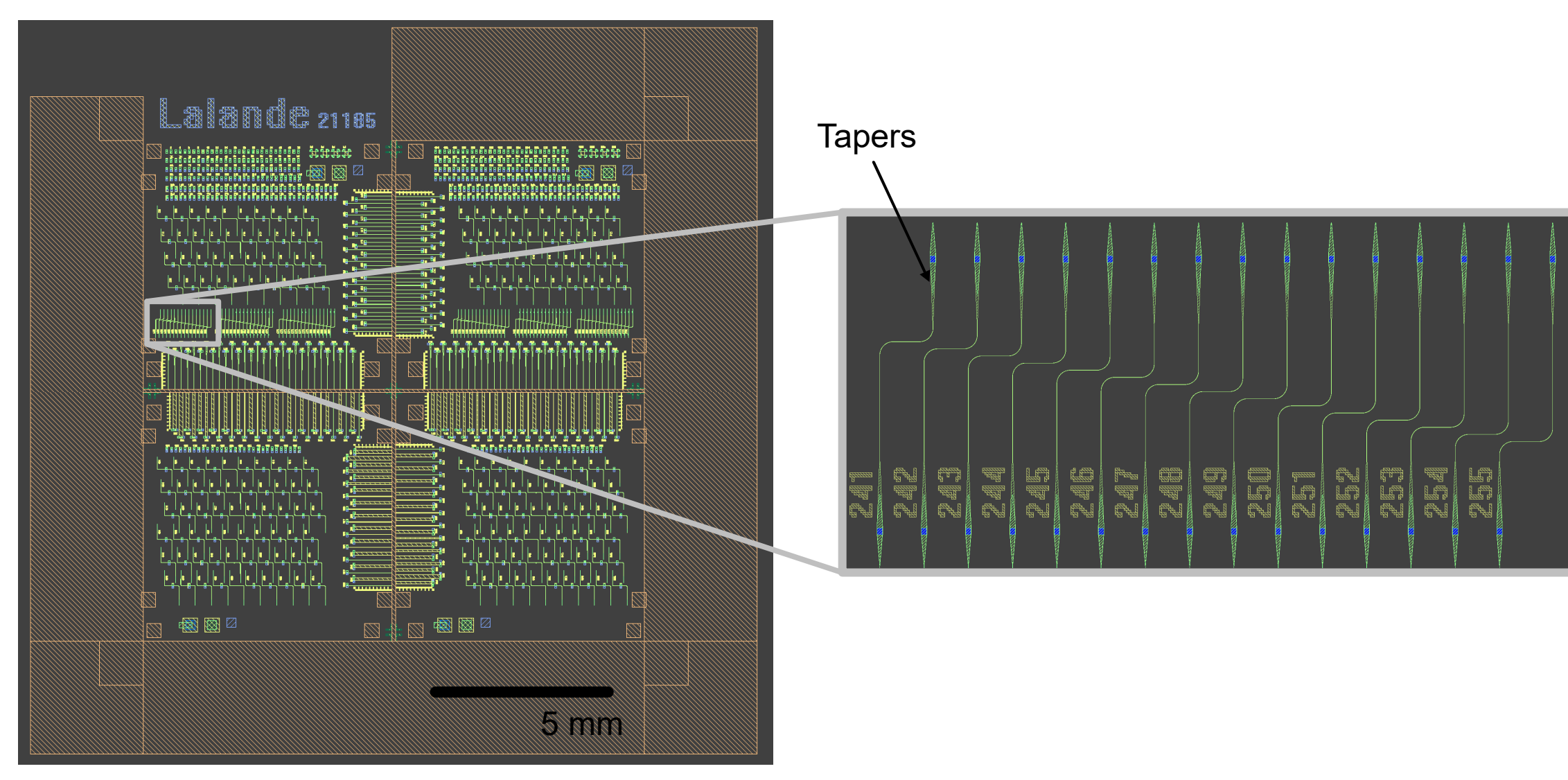

09.04.2024 | 42

## **S-Parameters for Photonics: COMSOL Waveguide Bend**

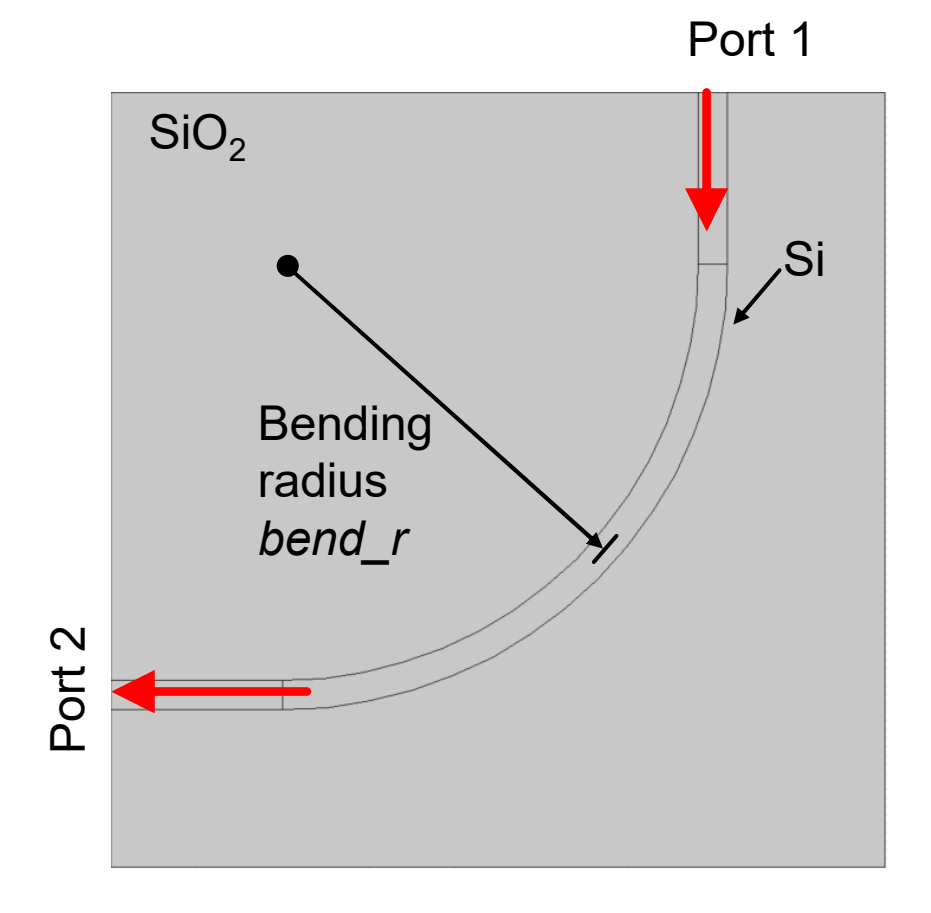

- $\mathcal{L}_{\mathcal{A}}$  WG bend with a circular segment with a radius *bend\_r*
- П *bend\_r* goes to the center of the WG
- П We collect the power at port 2
- П We calculate the transmission

## **Next Steps**

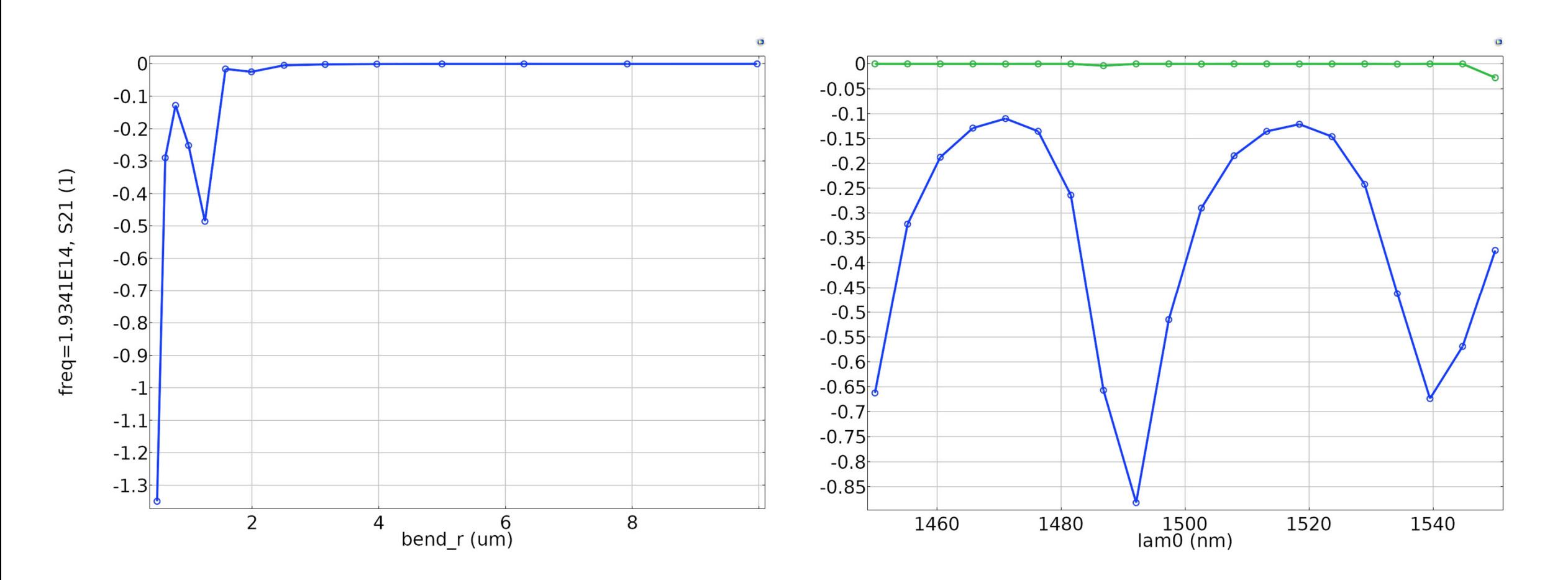

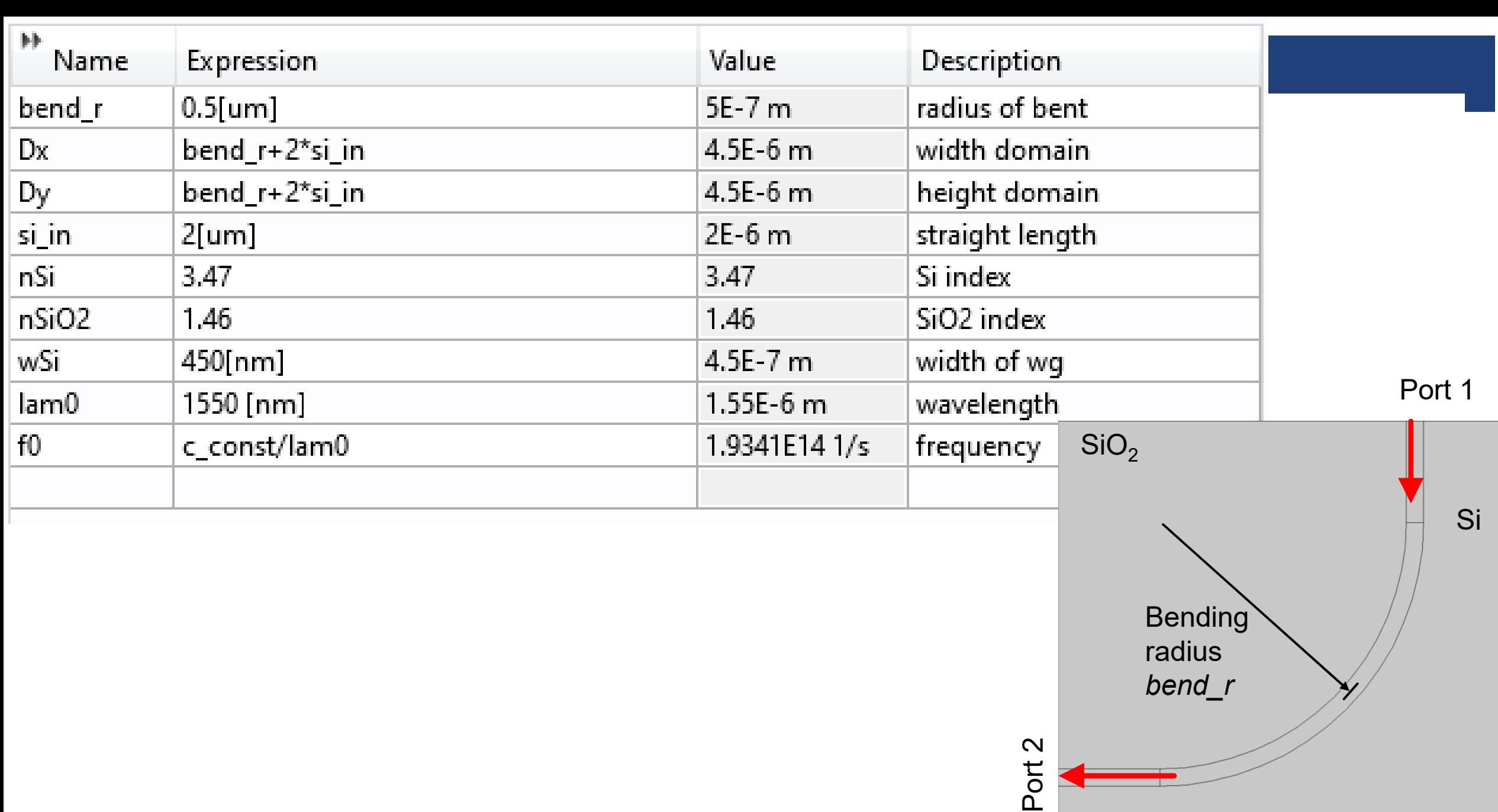

die gewone is a staat were also been also been also been also been also been also been also been also been als Tobias Blatter -

Manuel Kohli -

**Security**